## Sending Emails through Alchemer Workflow

## Sending Emails

The Send Email Step sends an email notification to an identified recipient. This recipient could be a customer or an internal stakeholder, like a member of your customer support team.

The Send Email Step functions like a typical email [campaign](http://help.alchemer.com/help/email-campaigns) within Alchemer and has similar customization and functionality.

Follow these steps to add and edit a Send Email Step:

1. Select "Send Email" from the Step list on the right side of the screen. Drag it over to your workflow timeline.

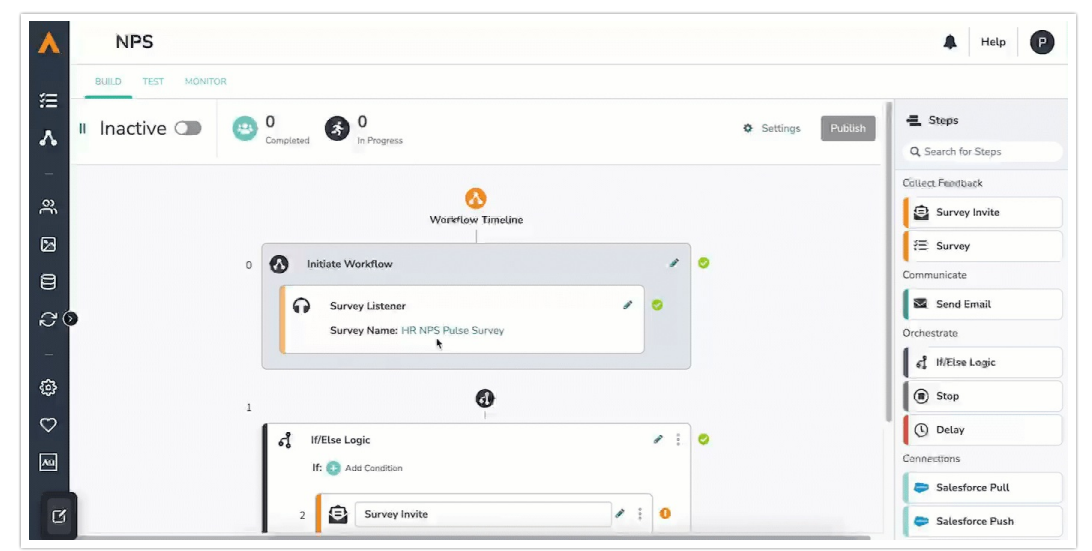

- 2. Click on the pencil icon to customize the email that you would like to send.
- 3. Hit the "Save" button.

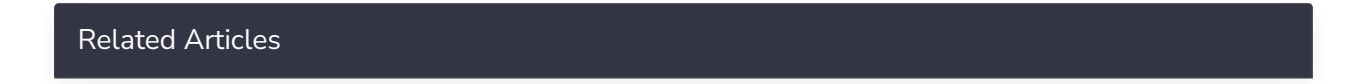